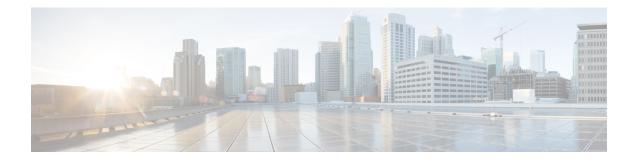

# **IPv4 ACL Chaining Support**

ACL Chaining, also known as Multi-Access Control List, allows you to split access control lists (ACLs). This module describes how with the IPv4 ACL Chaining Support feature, you can explicitly split ACLs into common and user-specific ACLs and bind both ACLs to a target for traffic filtering on a device. In this way, the common ACLs in Ternary Content Addressable Memory (TCAM) are shared by multiple targets, thereby reducing the resource usage.

- Restrictions for IPv4 ACL Chaining Support, on page 1
- Information About IPv4 ACL Chaining Support, on page 1
- How to Configure IPv4 ACL Chaining Support, on page 2
- Configuration Examples for IPv4 ACL Chaining Support, on page 3
- Additional References for IPv4 ACL Chaining Support, on page 4
- Feature Information for IPv4 ACL Chaining Support, on page 5

## **Restrictions for IPv4 ACL Chaining Support**

- A single access control List (ACL) cannot be used for both common and regular ACLs for the same target in the same direction.
- ACL chaining applies to only security ACLs. It is not supported for feature policies, such as Quality of Service (QoS), Firewall Services Module (FW) and Policy Based Routing (PBR).
- Per-target statistics are not supported for common ACLs.

## Information About IPv4 ACL Chaining Support

#### **ACL Chaining Overview**

The packet filter process supports only a single Access control list (ACL) to be applied per direction and per protocol on an interface. This leads to manageability and scalability issues if there are common ACL entries needed on many interfaces. Duplicate Access control entries (ACEs) are configured for all those interfaces, and any modification to the common ACEs needs to be performed for all ACLs.

A typical ACL on the edge box for an Internet Service Provider (ISP) has two sets of ACEs:

Common ISP specific ACEs

• Customer/interface specific ACEs

The purpose of these address blocks is to deny access to ISP's protected infrastructure networks and anti-spoofing protection by allowing only customer source address blocks. This results in configuring unique ACL per interface and most of the ACEs being common across all ACLs on a device. ACL provisioning and modification is very cumbersome, hence, any changes to the ACE impacts every target.

#### **IPv4 ACL Chaining Support**

IPv4 ACL Chaining Support allows you to split the Access control list (ACL) into common and customer-specific ACLs and attach both ACLs to a common session. In this way, only one copy of the common ACL is attached to Ternary Content Addressable Memory (TCAM) and shared by all users, thereby making it easier to maintain the common ACEs.

The IPv4 ACL Chaining feature allows two IPV4 ACLs to be active on an interface per direction:

- Common
- Regular
- Common and Regular

Note

If you configure both common and regular ACLs on an interface, the common ACL is considered over a regular ACL.

### How to Configure IPv4 ACL Chaining Support

ACL chaining is supported by extending the ip traffic filter command.

The **ip traffic filter** command is not additive. When you use this command, it replaces earlier instances of the command.

For more information, refer to the *IPv6 ACL Chaining with a Common ACL* section in the Security Configuration Guide: Access Control Lists Configuration Guide.

#### **Configuring an Interface to Accept Common ACL**

Perform this task to configure the interface to accept a common Access control list (ACL) along with an interface-specific ACL:

#### **SUMMARY STEPS**

- 1. enable
- **2**. configure terminal
- **3. interface** *type number*}
- **4.** ip access-group {common {common-access-list-name {regular-access-list | acl}} {in | out}}
- 5. end

#### **DETAILED STEPS**

|        | Command or Action                                                                                    | Purpose                                                                                                    |  |
|--------|----------------------------------------------------------------------------------------------------|----------------------------------------------------------------------------------------------------|--|
| Step 1 | enable                                                                                               | Enables privileged EXEC mode. Enter your password if prompted.                                                  |  |
|        | Example:                                                                                             |                                                                                                    |  |
|        | Device> enable                                                                                       |                                                                                                    |  |
| Step 2 | configure terminal                                                                                   | Enters global configuration mode.                                                                               |  |
|        | Example:                                                                                             |                                                                                                    |  |
|        | Device# configure terminal                                                                           |                                                                                                    |  |
| Step 3 | <pre>interface type number}</pre>                                                                    | Configures an interface (in this case a gigabitethernet interface) and enters the interface configuration mode. |  |
|        | Example:                                                                                             |                                                                                                    |  |
|        | <pre>Device(config)# interface gigabitethernet 0/0/0</pre>                                           |                                                                                                    |  |
| Step 4 | <pre>ip access-group {common {common-access-list-name {regular-access-list   acl}} {in   out}}</pre> | Configures the interface to accept a common ACL along with the interface-specific ACL.                          |  |
|        | Example:                                                                                             |                                                                                                    |  |
|        | Device(config)# ipv4 access-group common acl-p acl1<br>in                                            |                                                                                                    |  |
| Step 5 | end                                                                                                  | (Optional) Exits the configuration mode and returns to                                                          |  |
|        | Example:                                                                                             | privileged EXEC mode.                                                                                           |  |
|        | Device(config-if)# end                                                                               |                                                                                                    |  |
|        | l.                                                                                                   |                                                                                                    |  |

# **Configuration Examples for IPv4 ACL Chaining Support**

This section provides configuration examples of Common Access Control List (ACL).

### **Example: Configuring an Interface to Accept a Common ACL**

This example shows how to replace an Access Control List (ACL) configured on the interface without explicitly deleting the ACL:

```
interface gigabitethernet 0/0/0
ipv4 access-group common C_acl ACL1 in
end
replace interface acl ACL1 by ACL2
interface gigabitethernet 0/0/0
ipv4 access-group common C_acl ACL2 in
end
```

This example shows how common ACL cannot be replaced on interfaces without deleting it explicitly from the interface:

```
interface gigabitethernet 0/0/0
ipv4 access-group common C_acl1 ACL1 in
end
change the common acl to C_acl2
interface gigabitethernet 0/0/0
no ipv4 access-group common C_acl1 ACL1 in
end
interface gigabitethernet 0/0/0
ipv4 access-group common C_acl2 ACL1 in
end
```

# Note

When reconfiguring a common ACL, you must ensure that no other interface on the line card is attached to the common ACL.

# Note

If both common ACL and interface ACL are attached to an interface and only one of the above is reconfigured on the interface, then the other is removed automatically.

This example shows how the interface ACL is removed:

```
interface gigabitethernet 0/0/0 ipv4 access-group common C_acl1 ACL1 in end
```

### **Additional References for IPv4 ACL Chaining Support**

| Related Topic                | Document Title                                            |
|------------------------------|-----------------------------------------------------------|
| IPv6 ACL Chaining<br>Support |                                                           |
| Security commands            | Cisco IOS Security Command Reference: Commands A to C     |
|                              | • Cisco IOS Security Command Reference: Commands D to L   |
|                              | Cisco IOS Security Command Reference: Commands M     to R |
|                              | Cisco IOS Security Command Reference: Commands S to Z     |

#### **Related Documents**

L

#### **Technical Assistance**

| Description                                                                                                    | Link                         |
|----------------------------------------------------------------------------------------------------|------------------------------|
| The Cisco Support website provides extensive online resources, including documentation and tools for troubleshooting and resolving technical issues with Cisco products and technologies.                                                                            | http://www.cisco.com/support |
| To receive security and technical information about your products, you can<br>subscribe to various services, such as the Product Alert Tool (accessed from<br>Field Notices), the Cisco Technical Services Newsletter, and Really Simple<br>Syndication (RSS) Feeds. |                              |
| Access to most tools on the Cisco Support website requires a Cisco.com user ID and password.                                                                                                    |                              |

## **Feature Information for IPv4 ACL Chaining Support**

The following table provides release information about the feature or features described in this module. This table lists only the software release that introduced support for a given feature in a given software release train. Unless noted otherwise, subsequent releases of that software release train also support that feature.

Use Cisco Feature Navigator to find information about platform support and Cisco software image support. To access Cisco Feature Navigator, go to www.cisco.com/go/cfn. An account on Cisco.com is not required.

| Feature Name              | Releases Feature Information                                                                                                    |                                                                                          |
|---------------------------|----------------------------------------------------------------------------------------------------|------------------------------------------------------------------------------------------|
| IPv4 ACL Chaining Support | Cisco IOS XE Release 3.11S The IPv4 ACL Chaining S                                                                                                    | 11                                                                                       |
|                           | Cisco IOS XE Release 3.6E<br>feature describes how you<br>explicitly split Access com<br>(ACLs) into common and<br>user-specific ACLs and bi<br>ACLs to a session for traff<br>filtering on a device. In th<br>the common ACLs in Terr<br>Content Addressable Men<br>(TCAM) are shared by mu<br>targets, thereby reducing to<br>resource usage.<br>The following commands<br>introduced or modified: <b>i</b> p | can<br>ttrol lists<br>nd both<br>fic<br>is way,<br>hary<br>hory<br>iltiple<br>he<br>were |
|                           | e                                                                                                    | : ip                                                                                     |

Table 1: Feature Information for IPv4 ACL Chaining Support